# **تطوير امتداد plugin ضمن برنامج QGIS الستخراج المناطق العمرانية ً عمى التقنيات من الصور الفضائية بطرق الذكاء االصطناعي و اعتمادا الجيومكانية المفتوحة د.م. حنان كامل درويش\*** الملخص

يعد تحليل المناطق الحضرية في الصور متعددة الأطياف من أهم تطبيقات التقنيات الجيوماتية سواء االستشعار عن بعد أو أنظمة المعمومات الجغرافية. يعرض البحث المقدم امتداد )plugin) مطور في بيئة نظم المعمومات الجغرافية إلعداد خرائط المناطق العمرانية بطريقة منخفضة التكلفة وذلك اعتماداً على الصور المجانية ذات الدقة المكانية الجيدة للقمر الصناعي سانتينيل 2 )-2Sentinel )و أيضاً عمى برنامج QGIS و مكتبات بايثون الحرة والمفتوحة المصدر. يسمح الامتداد المطور باستخراج المناطق العمرانية اعتمادا على طرق التصنيف بالشبكات العصبونية االصطناعية ويتم تنفيذ عممية التصنيف من خالل واجية خاصة لالمتداد وىو مجاني ومفتوح المصدر تم تطويره ضمن برنامج QGIS بمغة البايثون، تحت اسم ) for ANN

تتميز واجية االمتداد بسيولة االستخدام من قبل غير المختصين، و تتيح اختيار البارامترات  $\frac{1}{2}$ المتعددة واجراء التصنيف بطرق الذكاء االصطناعي.

.)image Classification

تم اختبار االمتداد عن طريق دراسة حالة وبناء نموذج ANN باستخدام صورة سانتينيل 2 لمدينة اللاذقية مأخوذة في العام 2018 وتم إجراء التصنيف والتتبؤ وإنشاء الخرائط العمرانية لمدينة جبلة اعتماداً على صورة سانتينيل 2 مأخوذة في العام 2019.

دلت النتائج على أهمية المنهجية المعتمدة والمتمثلة بالامتداد المطور والذي سيوفر أداة متاحة للتحميل مجاناً والاستخدام من قبل محللي صور الأقمار الصناعية متعددة الأطياف، مما يمكنهم من إنشاء الخرائط العمرانية بأقل وقت وجيد وتكمفة مادية.

**كممات المفتاحية :** صور سانتينيل ،2 QGIS ، امتداد )plugin )، التصنيف بالشبكات العصبونية االصطناعية، مكتبات البايثون مفتوحة المصدر، أنظمة المعمومات الجغرافية الحرة ومفتوحة المصدر.

<sup>\*</sup> أستاذ مساعد في قسم اليندسة الطبوغرافية - كمية اليندسة المدنية - جامعة البعث – حمص – سورية. [hanan.darwishe@hotmail.com](mailto:hanan.darwishe@hotmail.com)

# **Developing a plugin within the QGIS to extract urban areas by artificial intelligence methods based on open geospatial techniques**

## **Dr.Eng. Hanan DARWISHE\***

## **Abstract**

The analysis of urban areas in multispectral images is one of the most important applications of geomatics technologies, whether remote sensing or geographic information systems. The paper presents a developed tool (plugin) in GIS environment, this tool allows creating low cost urban maps based on free images with good spatial resolution of Sentinel-2 satellite as

well as on QGIS software and free and open source Python libraries.

The tool is based on the extraction of urban areas using the classification of artificial neural networks and is implemented through a free and open source plugin that was developed within the QGIS program using Python language, it was called (ANN for image Classification).

The developed plugin is easy to use by non-professionals, allows selection of multiple parameters and performs classification by artificial intelligence methods.

The plugin was tested by applying on a case study and creating an ANN model using an image of Sentinel 2 of Lattakia city taken in 2018. Classification was performed, and urban mapping of the city of Jableh was predicted based on the image of Sentinel 2 taken in 2019.

The results indicated the importance of the methodology represented by the developed plugin, which will provide a tool available for free download and use by multispectral satellite image analysts, enabling them to create urban maps with minimal time, effort and cost.

**Key Words:** Sentinel 2 Images, QGIS, plugin, Artificial Neural Networks, open source python libraries, free and open source Geographic Information Systems.

<sup>\*</sup> Associate Professor, Department of Topographic Engineering, Faculty of Civil Engineering, Al-Baath University, Homs, Syria.

 $\boxtimes$  [hanan.darwishe@hotmail.com](mailto:hanan.darwishe@hotmail.com)

#### **1 مقدمة**

تعتبر المدن أنظمة معقدة تتكون من العديد من المكونات المتفاعمة التي تتطور عبر مقاييس مكانية وزمانية متعددة [1].

تتطلب إدارة وتخطيط المناطق الحضرية في المدن معلومات حديثة ودقيقة حول استخدامات الأراضي، توفر تقنية الاستشعار عن بعد مصدراً رئيسياً للبيانات لإعداد خرائط المناطق العمرانية، ويستلزم اختيار مصدر هذه البيانات المفاضلة بين التكلفة، الدقة، النوعية والتوقيت.

يمكن لتكامل الصور الفضائية المجانية مع التقنيات الجيومكانية الحرة ومفتوحة المصدر كنظم المعلومات الجغرافية ومكتبات تحليل الصور وتصنيفها بالتعلم الآلي أن يوفر نظاماً كاملا لتلبية احتياجات المعلومات المطلوبة لإعداد هذه الخرائط ورصد ونمذجة وفهم وإدارة األنظمة الحضرية.

خـلال العقـد الماضــي، زاد التطــور فــي مجــال البيانــات الجغرافيــة المكانيــة المفتوحــة والبرمجيات الجيومكانية مفتوحة المصدر بشكل كبير [2]. يؤدي الجمع بين البرمجيات الحرة والمفتوحـــة والبيانــات المفتوحــة إلــى إنشــاء نظــام مسـندام قــادر علــى حـل التحـديات المجتمعية العالمية متعددة التخصصات، وانشاء وإدارة مدن مستدامة [3].

يعتمد انشاء خرائط المناطق العمرانية بشكل أساسى على تطبيق خوارزميات التصنيف على صور الاستشعار عن بعد، ويمكن تقسيم هذه الخوارزميات بشكل أساسى الى نوعين أساسالالالالالالاليين األول ي ة عتمالالالالالالالد عمالالالالالالالى البيكسالالالالالالالل كوحالالالالالالالدة تحميالالالالالالالل أساسالالالالالالالي based-Pixel Classification، والثــاني تعتمــد علــي الكــائن كوحــدة تحليــل Object-based Classification ويتفرّع ضمن هذه التقنيات خوارزميات عديدة ومنوّعة [4]. كما ظهرت في الفترة الأخيرة خوارزميات الذكاء الاصطناعي والنعلم الآلي والنعلم العميق بالشبكات العصبونية لتصنيف الصور والتعرف على الأشكال وقد أثبتت هذه الطرق قدرتها الكبيرة في تصنيف الصور متعددة األطياف و نمذجة الفئات المعقدة [5] [6].

قام [4] بمقارنـة نتائج تصنيف صـور الاستشعار عن بعد اعتمـاداً علـى طريقـة الاحتماليـة العظمى (Maximum likelihood classification)، طريقة التصنيف القائم على الكائن والتصنيف بالتعلم العميق باستخدام الشبكات العصبونية الاصطناعية وتبين بأن طرق الذكاء الاصطناعي أثبتت فعاليتها وأفضليتها علىي بـاقي الطرق من حيث الدقـة والوقت والجيد.

لإنجاز التصنيف بطرق الذكاء الاصطناعي غالبـاً مـا يـتم العمـل خـارج بـرامج أنظمـة المعلومات الجغرافية أو برامج معالجة صـور الاستشعار عن بعد، ويتم الاعتماد علـى مجموعة من المكتبات والبرمجة ضمن بيئات تطوير متعددة، ويتم التتقل بين عدة برامج للحصـول علـى النصـنيف المطلوب [4]. تم مـؤخراً دمـج مجموعـة مـن الأدوات فـي بعض بـــــرامج الـــــــ GIS كــــــإدراج أداة الــــنعلم العميـــــق بالشــــبكات العصـــــبونية التلافيفيــــة ،التجاري ArcGIS Pro برنامج ArcGIS Pro التجاري) ArcGIS Pro كما تم تطوير بعض الامتدادات ودمجها ضمن برنامج Semi-Automatic ) QGIS Classification, Neural Network MLPClassifier)، لكن بعضها يحتوي على عدد كبير من الوظائف ويتطلب خبرة للتنفيذ، كما أنه لا يوجد من بين هذه الأدوات أي أداة قادرة على استخراج المناطق العمرانية وفصلها عن باقي الفئات اعتمادا على الشبكات العصبونية الاصطناعية، من هنا كانت ضرورة إنشاء أداة تسمح ومن خلال واجهة سهلة الاستخدام بتوفير إمكانية التصنيف بالشبكات العصبونية الاصطناعية بطريقة سهلة ودون الحاجة لأي خبرة أو معرفة برمجية وأن تكون هذه الأداة حرة ومفتوحة المصدر ، ويمكن

تحميلها ضمن برنامج QGIS والعمل بشكل مباشر على استخراج المناطق العمرانية من الصور متعدد الأطياف.

## **2 هدف البحث وأهميته**

يهدف البحث الى تطوير أداة عن طريق امتداد تسمح بتنفيذ منهجية عمل متكاملة مستندة الى استخدام البيانات والبرمجيات الحرة ومفتوحة المصدر ، ستسمح هذه الأداة للمستخدمين العـاديين وغيـر الاختصاصـيين مـن انشـاء خـرائط المنــاطق العمرانيــة بســهولة وبتكلفــة منخفضـة. وتتمثّل أهميـة البحث فـي أنـه يـوفر وسـيلة تسـمح بـإجراء التصـنيف وتمييـز

المنــاطق العمرانيــة عـن بــاقي الفئــات بطــرق الــذكاء الاصـــطناعي وتحديــداً بالشــبكات العصـبونية الاصـطناعية وذلـك ضـمن بيئـة نظـام المعلومـات الجغرافيـة الحـر ومفتـوح المصدر QGIS.

#### **3 مواد وطرائق البحث**

1.3 التقنيات الجيومكانية والبيانات المفتوحة

تعد التقنيات الجيومكانية والبيانات المفتوحة نموذجاً ميماً يوفر الفرصة لتعزيز ديمقراطية المعلومات الجغرافية وإتاحتها للجميع، ويمكن تعريف البيانات أو البرامج المفتوحة بأنها  $\frac{1}{2}$ مفتوحة إذا كان لأي شخص حرية الوصول إليها واستخدامها وتعديلها ومشاركتها – وهي تخضع لمتدابير التي تحافظ عمى المصدر واالنفتاح [7].

وعمى ىذه األساس يمكن تصنيف االنفتاح في مجال التقنيات الجيومكانية الى مكونات رئيسية ثلاثة متمثلة بالبرمجيات، البيانات والمعايير [8].

 تطورت برامج نظم المعمومات الجغرافية مفتوحة المصدر بشكل مستمر وفعال خالل العقد الماضي [2]، و ىي جزء من البرمجيات الحرة ومفتوحة المصدر FOSS ( free and open-source software) والتي تعتبر من البرامج الحاسوبية التي يمكن فيها الوصول إلى الأكواد المصدرية، حيث يمكن استخدامها بحرية، تغييرها، وتوزيعها من قبل أي شخص. وهي من إنتاج العديد من الأشخاص أو المنظمات وموزعة بموجب تراخيص تتوافق مع تعريف المصدر المفتوح [9].

في الثمانينيات تم البدء بالعمل مع برامج GIS\_FOSS حيث تم اطالق اإلصدارات األولى من برامج (org.osgeo.grass://https (GIS GRASS من قبل مختبرات أبحاث ىندسة البناء بالجيش األمريكي ) Engineering Construction Army US Laboratories Research)، بينما في التسعينيات تم إصدار برنامج MapServer ليبدأ تاريخ العمل مع الخرائط على الويب (https://mapserver.org)، الذي تم تطويره في جامعة مينيسوتا [8].

يقوم االتحاد الجيو-مكاني المفتوح )(Consortium Geospatial Open (OGC) والذي تم تأسيسه 1994 ( [https://www.opengeospatial.org](https://www.opengeospatial.org/) ،OGC ) لضمان قابمية التشغيل البيني الجغرافي المكاني بتصميم واختبار المعايير المفتوحة باستمرار ويتم إصدار عشرات المعايير الجديدة أو تحديثيا كل عام، مثل Data Spatial INSPIRE (SDI (Infrastructure التابعة لالتحاد األوروبي [2] [3] [8].

كان إنشاء مؤسسة OSGeo Foundation Geospatial Source Open في عام 2003 )OSGeo، org.osgeo.www://https)، وىي مؤسسة حكومية غير ربحية ىدفيا دعم و تطوير التقنيات الجيو مكانية مفتوحة المصدر والبيانات المفتوحة، بمثابة الأساس للمصادقة على نضج البرامج الجيومكانية المفتوحة. وتدير OSGeo مؤتمراً دولياً سنوياً يسمى G4FOSS لمتشجيع عمى استخدام البرامج مفتوحة المصدر، وتعتبر فرصة هامة جداً للمشاركة وتعلم الباحثين من بعضهم البعض من خلال العروض التقديمية وورش العمل العممية ومعرض المؤتمرات.

حالياً يتم استخدام التكنولوجيا الجغرافية المكانية مفتوحة المصدر بشكل منتظم من قبل الحكومات والشركات والمينيين واألكاديميين في مجموعة واسعة من التطبيقات عالية المستوى[10] [11] [12] [13].

تمثل البيانات الجغرافية المكانية المفتوحة نظيرا للبرامج الجيومكانية مفتوحة المصدر عند الانتقال من مجال التكنولوجيا إلى مجال البيانات. وعلى مدى العقود القليلة الماضية، كان ىناك وعي متزايد بقيمة البيانات وتضاعفت اإلجراءات لالفتح البيانات، مما أدى إلى سياسات البيانات المفتوحة المدرجة في جداول الأعمال السياسية على مستويات مختلفة، كما بدأت المنظمات الأكاديمية والعلمية في دمج الجوانب متعددة الأبعاد للانفتاح

)openness )في أنشطتيا، و يمكن تمثيل االنفتاح بدائرة مكونة من عناصر كثيرة [14]: 1- البرمجيات مفتوحة المصدر(Open source software)، أي تطوير البرمجيات المجانبة والمفتوحة.

2- البيانات المفتوحة (Open data)، أي البيانات التي يمكن الوصول إليها مجاناً وقابلة للمشاركة وللاستخدام

- 3- الأجهزة المفتوحة (Open hardware)، أي المنتجات المادية والآلات والأنظمة المصممة.
- 4- المعايير المفتوحة (Open standard)، أي المواصفات التقنية المحايدة للأجهزة أو البرامج أو البيانات التي تم تطوير ها من خلال عملية مفتوحة.
	- 5- التعليم المفتوح (Open education)، أي التعلم و التدريس بدون حواجز.
- 6- العلم المُفتوح (Open science)، أي جعل البحث العلمي ونشرِه في متناول جميع مستويات المجتمع.

ويستفيد كل مكون من نجاح وتنفيذ جميع العناصر األخرى، وال تكتمل الدائرة إذا كان أحد المكونات مفقوداً.

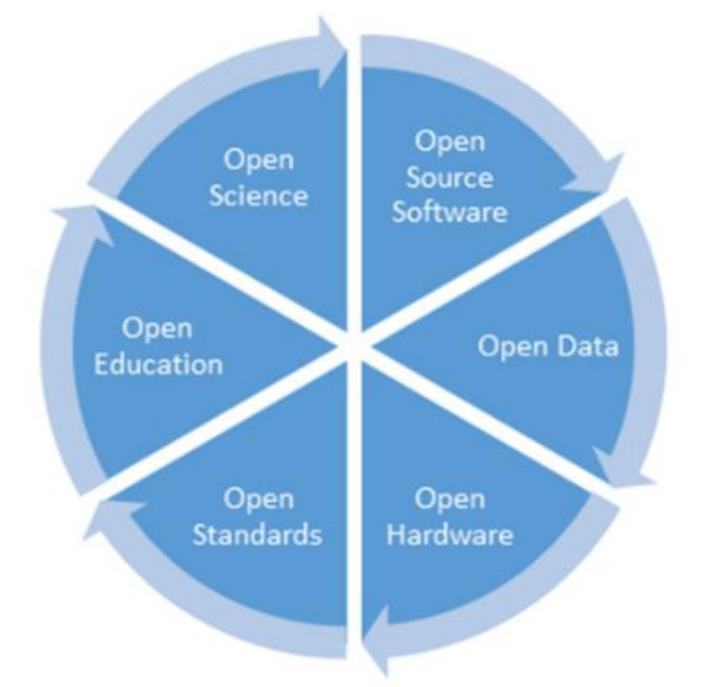

الشكل 1 : مكونات عديدة لالنفتاح )openness)

## **3.2 صور سانتينيل 2**

تم تطوير Sentinel-2 وتشغيله من قبل وكالة الفضاء الأوروبية European ) ESA .(Space Agency

-2Sentinel ىي ميمة لمراقبة األرض من برنامج كوبرنيكوس ) Copernicus Programme) والتي تقوم بالتقاط صوراً بدقة مكانية جيدة (10 م إلى 60 م). المهمة عبارة عن كوكبة ذات قمرين صناعيين توأمين، A-2Sentinel وB-2Sentinel. تم إطالق أول قمر صناعي A-2Sentinel في 21 يونيو 2032 ]32[، كما تم إطالق B-2Sentinel في 4 مارس2034 [16].

ًنطاقا 31 مع Multi-Spectral Instrument (MSI) المستشعر Sentinel-2 يمتمك طيفياً في الجزءِ المرئي، الأشعة تحت الحمراء القريبة، وحتى الأشعة تحت الحمراء القصيرة الموجة من الطيف الكيرومغناطيسي، ويبين الجدول 3 النطاقات والدقة المكانية والدقة الطيفية.

| <b>Resolution</b> | <b>Central</b> |                               |                |
|-------------------|----------------|-------------------------------|----------------|
|                   | Wavelength     | <b>Sentinel-2 Bands</b>       |                |
| (m)               | $(\mu m)$      |                               |                |
| 60                | 0.443          | Band 1 - Coastal aerosol      | 1              |
| 10                | 0.490          | Band 2 - Blue                 | $\overline{2}$ |
| 10                | 0.560          | Band 3 - Green                | 3              |
| 10                | 0.665          | Band 4 - Red                  | 4              |
| 20                | 0.705          | Band 5 - Vegetation Red Edge  | 5              |
| 20                | 0.740          | Band 6 - Vegetation Red Edge  | 6              |
| 20                | 0.783          | Band 7 - Vegetation Red Edge  | 7              |
| 10                | 0.842          | Band 8 - NIR                  | 8              |
| 20                | 0.865          | Band 8A - Vegetation Red Edge | 9              |
| 60                | 0.945          | Band 9 - Water vapour         | 10             |
| 60                | 1.375          | Band 10 - SWIR - Cirrus       | 11             |
| 20                | 1.610          | Band 11 - SWIR                | 12             |
| 20                | 2.190          | Band 12 - SWIR                | 13             |

**الجدول 1 : نطاقات القمر الصناعي -2Sentinel والدقة المكانية والدقة الطيفية**

**3.3 البرامج واألدوات المستخدمة**

**- برنامج QGIS**

المعروف حتى عام 2031 باسم )GIS Quantum] )17 [ىو تطبيق مكتبي مجاني ومفتوح المصدر لنظم المعمومات الجغرافية )GIS )يدعم عرض وتحرير وتحميل البيانات الجغرافية المكانية [18].

 **TensorFlow, Keras, pyrsgis, scikit-learn, numpy مكتبات - TensorFlow:** ىي عبارة عن مكتبة بايثون مفتوحة المصدر شاممة لمتعمم اآللي والتعمم العميق [19].

**Keras:** ىي مكتبة مفتوحة المصدر توفر واجية Python لمشبكات العصبونية االصطناعية، و تعمل كواجية لمكتبة TensorFlow] 20[.

**Learn-Scikit:** عبارة عن وحدة نمطية )module )لمتعمم اآللي مبنية عمى مكتبة .[20] SciPy

**Pyrsgis:** ىي وحدة نمطية قوية لقراءة البيانات الجغرافية المخزنة بالصيغة المتريسية ومعالجتيا وتصديرىا، وىي مبنية عمى مكتبة GDAL] 22[.

**Numpy:** ىي مكتبة بايثون تستخدم لمعمل مع المصفوفات [23].

#### **Spyder** -

ىي بيئة تطوير متكاممة مفتوحة المصدر ) development integrated : IDE environment) للبرمجة العلمية بلغة Python].

## **QT creator برنامج -**

عبارة عن بيئة تطوير متكاممة تعمل عمى تبسيط تطوير تطبيقات واجية المستخدم الرسومية.

# **QGIS Python API (PYQGIS) -**

يوفر QGIS واجية برمجة تطبيقات API Python Application( (Interface Programming ، والمعروفة باسم PyQGIS. واجية برمجة التطبيقات (API) واسعة وقادرة جداً. ويمكن تقريباً إجراء كل عملية يمكن القيام بها باستخدام QGIS باستخدام واجية برمجة التطبيقات، و يتيح ذلك لممطورين كتابة تعميمات برمجية إلنشاء أدوات جديدة وتخصيص الواجية وأتمتة عمميات سير العمل. نظام QGIS نفسه مكتوب بلغة ++C ، ولديه مجموعة خاصة به من واجهات برمجة التطبيقات (API) مكتوبة أيضاً بلغة ++C، ويتم تنفيذ واجهات برمجة تطبيقات Python كأغمفة حول واجيات برمجة تطبيقات++C ىذه. عمى سبيل المثال، ىناك فئة Python تسمى QgisInterface تعمل كغالف حول فئة ++C تحمل نفس االسم. كما يتم توفير جميع طرق ومتغيرات الفئة وما شابو ذلك التي يتم تنفيذىا بواسطة إصدار ++C من QgisInterface من خالل غالف Python( الشكل2(.

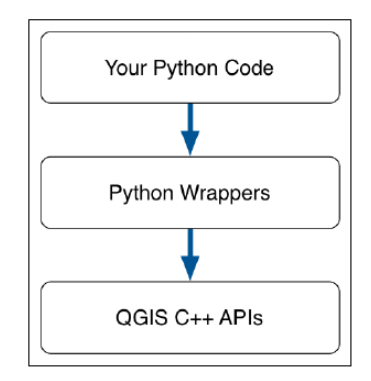

**الشكل 2 : البرمحة بالبايثون باالعتماد عمى مكتبات مكتوبة بمغة** ++C

### **4 النتائج والمناقشة**

4.1 تطوير امتداد للتصنيف بالشبكات العصبونية الاصطناعية ANN for image QGIS **ضمن** Classification

في ىذه المرحمة تم االعتماد عمى عدة برامج بالتزامن مع بعضيا البعض لتطوير االمتداد المطلوب بدءاً من برنامج QGIS والذي يتم انشاء الامتداد ضمنه ومن ثم الانتقال الى برنامج creator QT إلنشاء الواجيات وتصميميا ومن ثم كتابة األكواد البرمجية ضمن

برنامج Spyder لننتيي ببرنامج QGIS الختبار االمتداد وتنفيذه. تبدأ عممية تطوير أي امتداد عن طريق امتداد باني اإلضافات )Builder Plugin )الموجود ضمن برنامج QGIS، حيث يتم اعطاء اسم لإلمتداد واسم لمفئة ولموحدة النمطية ورقم النسخة ومكان الامتداد ضمن أي قائمة وغيرها من المعلومات الخاصة بالامتداد (الشكل 3 ، الشكل 4).

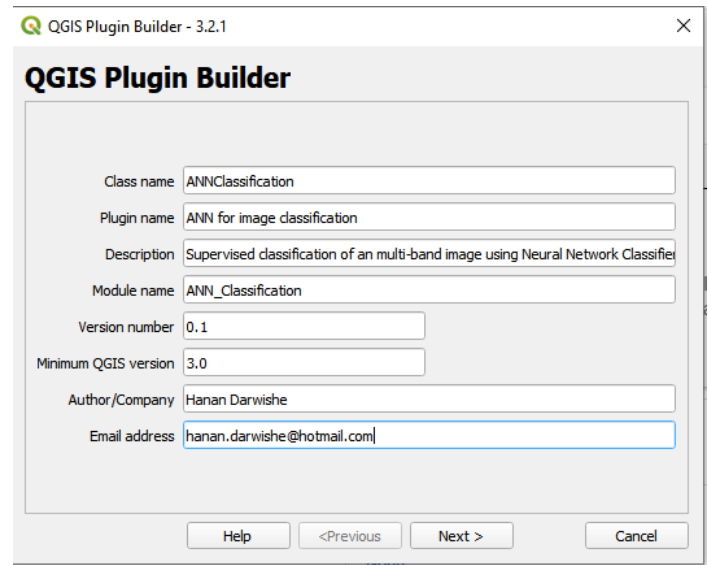

**الشكل 3 : واجهة1 انشاء االمتداد ضمن برنامج** QGIS**(** اسم االمتداد واسم لمفئة ولموحدة النمطية ورقم النسخة**(**

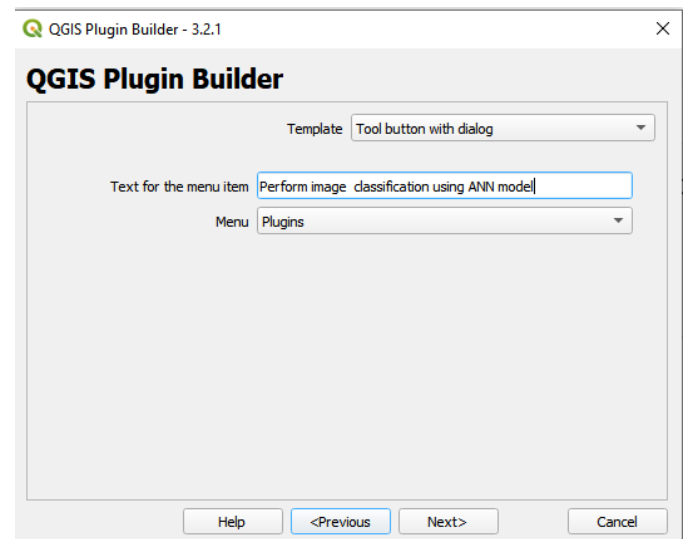

**الشكل 4 : واجهة2 انشاء االمتداد ضمن برنامج** QGIS( مكان االمتداد ضمن أي قائمة(

بعد انشاء االمتداد يتم العمل ضمن برنامج creator QT من خالل فتح الواجية الفارغة التي تم انشاءىا مع االمتداد ويتم في ىذه المرحمة تصميم شكل واجية المستخدم ووضع كافة المكونات اللازمة لعمل الامتداد من عناصر إظهار وإدخال وأزرار كالتسميات، القوائم Display Widgets :label, Input Widgets : ) المنسدلة وغيرها من المكونات ( Combo Box – Line Edit – Spin Box, Buttons : Push Button – Dialog .)2 الشكل ).(Button Box

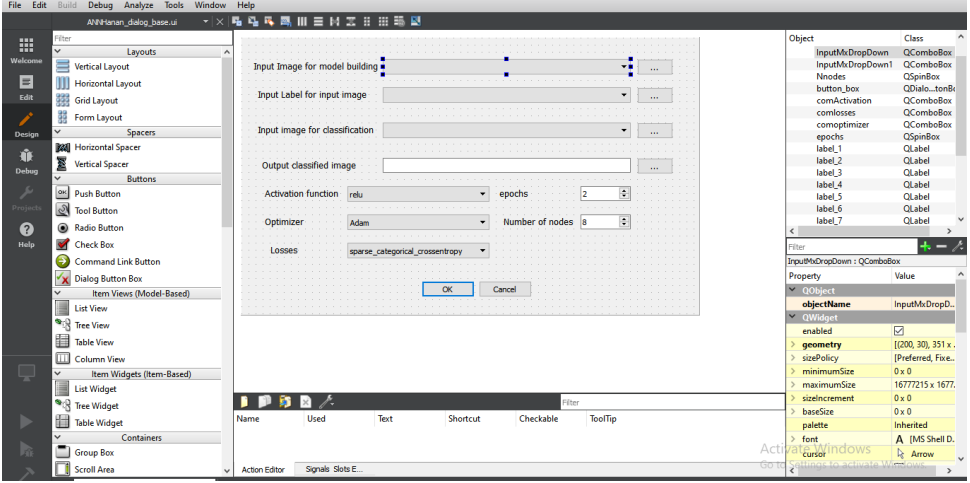

**الشكل 5 : العمل ضمن برنامج creator QT لتصميم واجهة االمتداد**

بعد االنتياء من تصميم واجية المستخدم ننتقل الى كتابة األكواد البرمجية ضمن برنامج Spyder( الشكل 3(.

386 387 .......layers = QgsProject.instance().layerTreeRoot().children() 388 # Clear the contents of the comboBox from previous runs 389 .......self.dlg.InputMxDropDown.clear() 390 .......self.dlg.InputMxDropDown1.clear() 391 .......self.dlg.InputLabelDropDown.clear() 392 .......self.dlg.outputDirectory.clear() 393 # Populate the comboBox with names of all the loaded layers 394 .......self.dlg.InputMxDropDown.addItems([layer.name() for layer in layers]) 395 .......self.dlg.InputLabelDropDown.addItems([layer.name() for layer in layers]) 396 397 .......self.dlg.pushButtonMx.clicked.connect(self.selectMxFile) 398 .......self.dlg.pushButtonMx1.clicked.connect(self.selectMxFile1) 399 .......self.dlg.pushButtonLabel.clicked.connect(self.selectLabelFile) 400 .......self.dlg.pushButtonOutput.clicked.connect(self.select\_output\_file) 401 ········ #<self.dlg.pushButton.clicked.connect(self.ANNhanan)  $AA$ 

# **الشكل 6 : العمل ضمن برنامج Spyder لكتابة األكواد البرمجية**  تتلخص مراحل كتابة الكود البرمجي ببناء نموذج شبكة عصبونية اصطناعية والتي ستقوم بميمة التصنيف واستخالص المناطق العمرانية وىي تشمل الخطوات التالية: في المرحمة األولى يتم استدعاء كافة المكتبات الالزمة لمعمل عمى سبيل المثال: من وغيرىا( qgis.core, qgis.PyQt, pyrsgis, tensorflow, numpy, sklearn( المكتبات، ويجب التتويه الى أن قسم من هذه المكتبات موجود مسبقاً وقد تم تحميله مع برنامج QGIS، وقسم منيا يعتبر من المكتبات الخارجية أو مايسمى بالال ) party third libraries Python )كمكتبة tensorflow فيجب تحميميا وتثبيتيا، ويعتبر استخدام

Shell W4OSGeo أسيل طريقة لتثبيت أي حزمة Python، حيث سيؤدي ىذا إلى تثبيت الحزمة في توزيعة Python التي يستخدميا QGIS.

يتوجب معالجة البيانات وتحويل المصفوفات إلى مصفوفات ثنائية األبعاد، وىو الشكل الذي تعمل به غالبية خوارزميات تعلم الآلة، حيث يمثل كل صف بكسل والأعمدة هي القيم الرقمية DN لكل نطاق من النطاقات في البيكسل. تقوم الوحدة النمطية convert التابعو لال pyrsgis من خالل changeDimension بيذه الميمة [4].

تم استخدام keras في المرحلة اللاحقة وتحديداً النموذج المتسلسل sequential لإضافة الطبقات واحدة تلوى الأخرى، حيث توجد طبقة إدخال واحدة مع عدد من العقد )العصبونات( يساوي عدد النطاقات.

يعد تحديد عدد الخلايا العصبونية في الطبقات المخفية جزءا مهما جدا من تحديد بنية الشبكة العصبونية الشاممة. و عمى الرغم من أن ىذه الطبقات ال تتفاعل بشكل مباشر مع البيئة الخارجية، إلا أن لها تأثيرا كبيرا على المنتج النهائي. لذلك يجب مراعاة كل من عدد الطبقات المخفية وعدد الخاليا العصبونية في كل من ىذه الطبقات المخفية بعناية، فاستخدام عدد قميل من الخاليا العصبونية في الطبقات المخفية سيؤدي إلى شيء يسمى نقص في التدريب (Underfitting(. كما أن وجود عدد كبير من الخاليا العصبونية في الطبقات المخفية سيؤدي إلى التدريب المفرط )Overfitting] )25 [، يمكن تحديد عدد الخلايا العصبونية في الطبقة المخفية من خلال (Number of nodes) (الشكل 7).

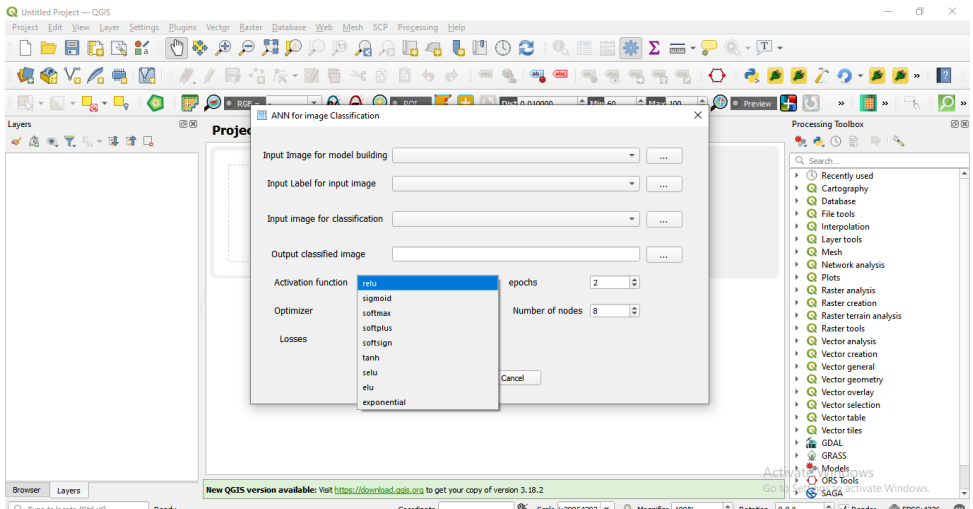

**الشكل 7 : اختيار عدد الخاليا العصبونية، خيارات متعددة لتابع التفعيل ضمن االمتداد**  QGIS برنامج ضمن ANN for image Classification

كما يجب اختيار تابع التفعيل أو التتشيط (activation function) وهو عبارة عن تابع رياضي ضمن العصبون بين طبقتين من أي شبكة عصبونية. يعرف أيضاً باسم تابع النقل (transfer function) يتم استخدامه لتحديد ناتج عن طريق مدخل أو مجموعة من المدخلات، وله دور أساسي في التعلم العميق للشبكة العصبونية. تتيح المكتبة Keras استخدام أنواع مختمفة من توابع التفعيل مثل: relu, [sigmoid,](https://keras.io/api/layers/activations/#sigmoid-function) [softmax,](https://keras.io/api/layers/activations/#softmax-function) [softplus,](https://keras.io/api/layers/activations/#softplus-function) [softsign,](https://keras.io/api/layers/activations/#softsign-function) [tanh,](https://keras.io/api/layers/activations/#tanh-function) [selu,](https://keras.io/api/layers/activations/#selu-function) [elu,](https://keras.io/api/layers/activations/#elu-function)

[exponential](https://keras.io/api/layers/activations/#exponential-function) function.

ويمكن اختيارها مباشرة من القائمة المنسدلة Activation function (الشكل 7). التعلم العميق هو عملية تكرارية للغاية، ويجب إجراء العديد من التجارب وتغيير البارمترات في كل مرة لمعرفة أي مجموعة من البارمترات تتوافق مع بعض وتعمل بالشكل األفضل، فمن الميم أن يتدرب نموذج التعمم العميق في أقصر وقت ممكن.

يتم عادة استخدام خوارزميات تحسين )optimizers )أثناء تدريب الشبكة العصبية لتغيير سمات الشبكة العصبونية مثل الأوزان ومعدل التعلم.

يوجد مجموعة من خوارزميات التحسين التي تتيحيا مكتبة Keras والتي يمكن اختيارىا SGD, RMSprop, Adam, Adadelta, ( مثل Optimizer المنسدلة القائمة من .)5 الشكل] )21( [Adagrad, Adamax, Nadam,Ftrl**Q** Untitled Project - QGIS

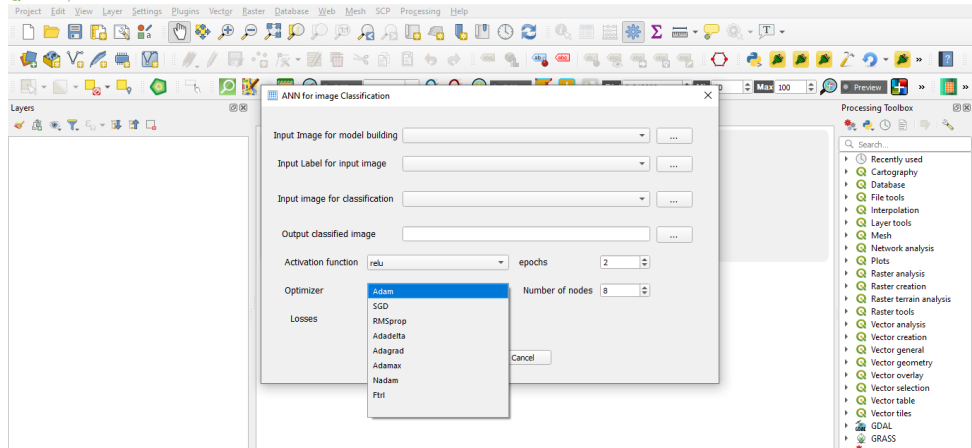

**الشكل 8 : خيارات متعددة لتابع التحسين ضمن االمتداد** image for ANN Classification ضمن برنامج QGIS

كما يجب اختيار تابع للخسارة من القائمة المنسدلة Losses ويسمى أيضاً تابع التكلفة وهو تابع وظيفته تقييم مدى جودة نماذج الخوارزمية لمجموعة البيانات الخاصة بنا. فإذا انحرفت التتبؤات كثيراً عن النتائج الفعلية، فسيخرج تابع الخسارة رقماً أعلى، أما إذا كانت قريبة فسيخرج رقماً أقل. بمساعدة خوارزميات التحسين، يتعلم تابع التكلفة تقليل الخطأ في التنبؤ.

ويوجد عدة توابع متاحة مثل ) ,crossentropy\_categorical\_sparse binary\_crossentropy, categorical\_crossentropy, poisson,

.)6 الشكل( )binary\_crossentropy, sparse\_categorical\_crossentropy **IDDEGBB OG DANDPRAGGGGOOOD EN ZE-PR-FI 44444914//日台友·至春米食日女女皇 149145555 AND AND AND INTERNATIONAL PROPERTY AND INTERNATIONAL PROPERTY AND INTERNATIONAL PROPERTY AND INCOMENDATION** (20.66) - 1911<br>- イ高天皇 5- 19 19 11 Input Image for model building  $\bullet$   $\Box$ Parch...<br>| Recently used<br>| Cartography<br>| Database<br>| File tools<br>| Interpolation Input Label for input image  $\bullet$  [  $\bullet$  ] [  $\bullet$ Input image for classification  $\overline{\bullet}$   $\overline{\phantom{a}}$   $\overline{\phantom{a}}$ | Interpolation<br>| Mesh<br>| Network analysis<br>| Plots<br>| Raster analysis<br>| Raster creation<br>| Raster terrain analy<br>| Mester terrain analysis<br>| Raster terrain analysis<br>| Raster terrain analysis Output classified image  $\sqrt{2}$  $\overline{\phantom{a}}$  epochs  $\overline{\phantom{0}}$  $\vert \cdot \vert$  $\overline{\phantom{1}}$  Number of nodes 8 Vector analy **N** Vector creat categorical crossentrop ancel poisson **Q** Vector geo parse categorical crosser **Q** Vector table **Q** Vector tile GDAL GRASS<br>Models<br>CORS Too O ORS To

**الشكل 9 : خيارات متعددة لتابع losses ضمن االمتداد** image for ANN Classification ضمن برنامج QGIS

بعد الانتهاء من كتابة كافة الأكواد البرمجية يمكن إضافة وتتزيل الامتداد ضمن البرنامج QGIS عن طريق Plugins Install and Manage( الشكل30 و الشكل 33(.

|                  | Q Search                                                                                                    |                                                                   |  |  |
|------------------|----------------------------------------------------------------------------------------------------|-------------------------------------------------------------------|--|--|
| ΔIΙ              |                                                                                                    |                                                                   |  |  |
|                  | <b>MACOSX</b>                                                                                               |                                                                   |  |  |
| <b>Installed</b> | ANN for image classification                                                                                | <b>ANN for image classification</b>                               |  |  |
|                  | J & ANN Hanan                                                                                               |                                                                   |  |  |
| Not installed    | <b>J</b> Buffering                                                                                          | Supervised classification of an multi-band image using Neural     |  |  |
|                  | J DB Manager                                                                                                | <b>Network Classifier</b>                                         |  |  |
| Uparadeable      | <b>S</b> Geometry Checker                                                                                   |                                                                   |  |  |
|                  | This tool allows you to perform a Supervised classification of an multi-band image u<br>Google Earth Engine |                                                                   |  |  |
| <b>Invalid</b>   | <b>南GPS Tools</b>                                                                                           | Neural Network Classifier.                                        |  |  |
|                  | MetaSearch Catalog Client                                                                                   |                                                                   |  |  |
| Install from ZIP | Multi Ring Buffer                                                                                           | Plugins<br>Category                                               |  |  |
|                  | <b>OfflineEditing</b>                                                                                       |                                                                   |  |  |
| Settings         | OpenLayers Plugin                                                                                           | Tags python                                                       |  |  |
|                  | $\sqrt{4}$ ORS Tools                                                                                        | More info homepage bug tracker code repository                    |  |  |
|                  | V OSM place search                                                                                          | <b>Author</b> Hanan Darwishe                                      |  |  |
|                  | 6. OSMDownloader                                                                                            | <b>Installed version</b> 0.1                                      |  |  |
|                  | V / Plugin Builder 3                                                                                        |                                                                   |  |  |
|                  | V O Plugin Reloader                                                                                         |                                                                   |  |  |
|                  | $\sqrt{P}$ Processing                                                                                       |                                                                   |  |  |
|                  | Produce Training Data For Deep Learning                                                                     |                                                                   |  |  |
|                  | V QuickOSM                                                                                                  |                                                                   |  |  |
|                  | Save Attributes                                                                                             | $\mathbf{r}$<br>$\blacktriangleleft$                              |  |  |
|                  | V & ScriptRunner 3                                                                                          |                                                                   |  |  |
|                  | J <b>B Semi-Automatic Classification Plugin</b>                                                             | <b>Uninstall Plugin</b><br>Reinstall Plugin<br><b>Upgrade All</b> |  |  |
|                  |                                                                                                    | Close<br>Help                                                     |  |  |

**الشكل 10 : تثبيت االمتداد** Classification image for ANN ضمن برنامج QGIS

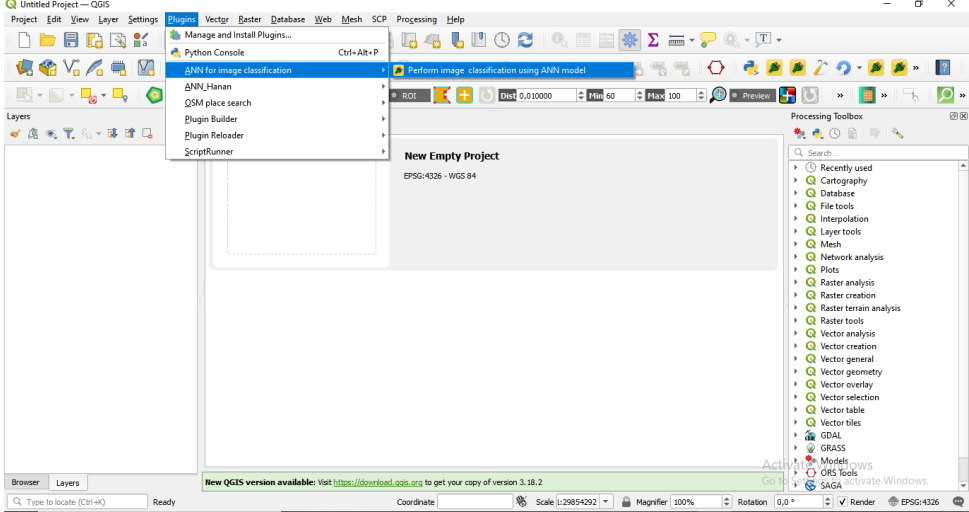

**الشكل 11 : تشغيل االمتداد** Classification image for ANN ضمن برنامج QGIS

#### **4.2 اختبار االمتداد المطور**

تم االعتماد عمى بيانات صور القمر الصناعي سانتينيل 2 )-2Sentinel). تم تشكيل صورة ملونة لمدينة اللاذقية (الشكل 12) ضمن برنامج QGIS بدقة مكانية 10 م من الـ 31 نطاق من نطاقات القمر الصناعي -2Sentinel.

كما تم استخدام صورة ملونة لمدينة جبلة (الشكل 12) أيضاً مكونة من النطاقات 13 نفسيا لنفس القمر لتطبيق النموذج و استخراج المباني من باقي فئات التصنيف. أول خطوة لتنفيذ التصنيف تقوم عمى تحميل البيانات عن طريق ) for Image Input model building) (الشكل 13)، ونتم قراءة صور سانتينيل لمنطقة الدراسة عن طريق الوحدة النمطية raster التابعة لال pyrsgis، حيث يتم تشكيل مصفوفة NumPy من صورة الـ GeoTIFF مكونة من الموقع الجغرافي (الإحداثيات) والقيم الرقمية للبيكسلات  $.$  (DN)

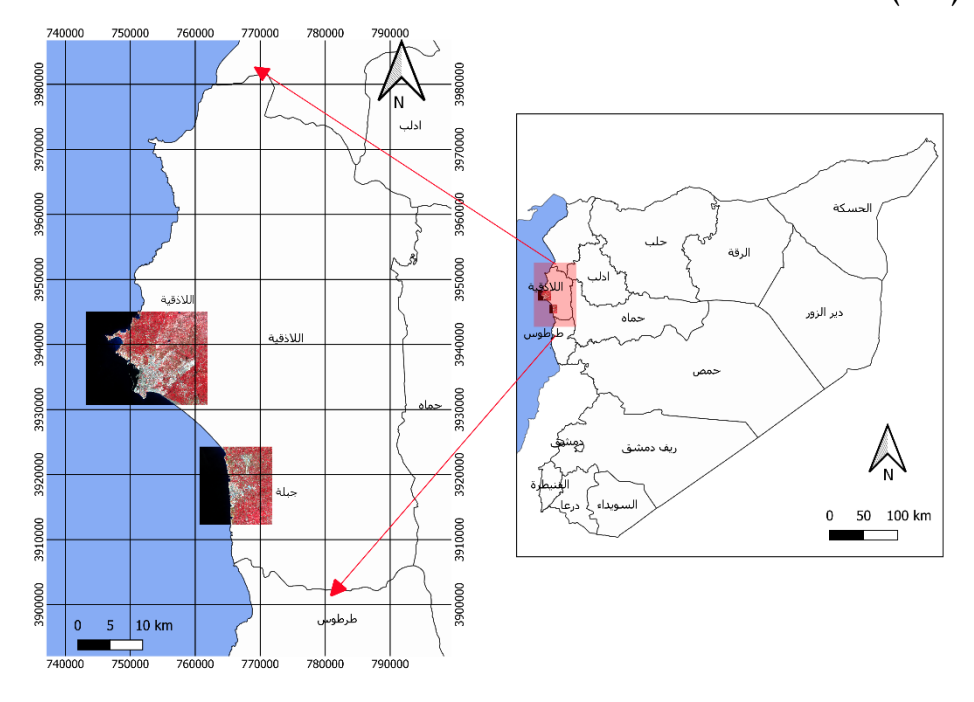

**الشكل :12 منطقة الدراسة والبيانات )صور ممونة -2Sentinel لمدينة الالذقية وجبمة معروضة بالتركيبة المونية التالية: 3 4 8 = B G R(**

التصنيف بالتعمم العميق المستخدم في االمتداد ىو التصنيف المراقب، ولذلك تم االعتماد على صورة ثنائية من قيمتين 0 و1 للدلالة على فئة وجود فئة المباني من عدم وجودها حيث ستكون مهمتها كعينات للتدريب (training data)، تم تحميل هذه الصورة أيضاً وقراءتها عن طريق (Input Label for input image)، ويجب الانتباه الى أنه يجب أن يكون عدد السطور والأعمدة والدقة المكانية (أبعاد البيكسل) هو نفس الصورة المدخلة تماما.ً

نقوم بإدخال الصورة التي نود أن نجري لها التصنيف عن طريق ( Input image for classification)، ونختار مكان حفظ الصورة الناتجة عن التصنيف ) Output .)classified image

كما نقوم باختيار عدد الطبقات الخفية، تابع التفعيل، تابع التحسين، تابع التكمفة ومن ثم النقر عمى ok لتبدأ عممية التصنيف.

النموذج النيائي مكون من ثالث طبقات: طبقة إدخال مع 31 عصبون وطبقة خفية مع ثمانية عصبونات مع تابع تفعيل relu وطبقة الخرج بعصبونين، قمنا باختيار خوارزمية تحسين معدل التعلم التكيفي المسماة بـ Adaptive Moment Estimation) Adam) كما اخترنا "crossentropy\_categorical\_sparse "كتابع لمخسارة )الشكل 31(.

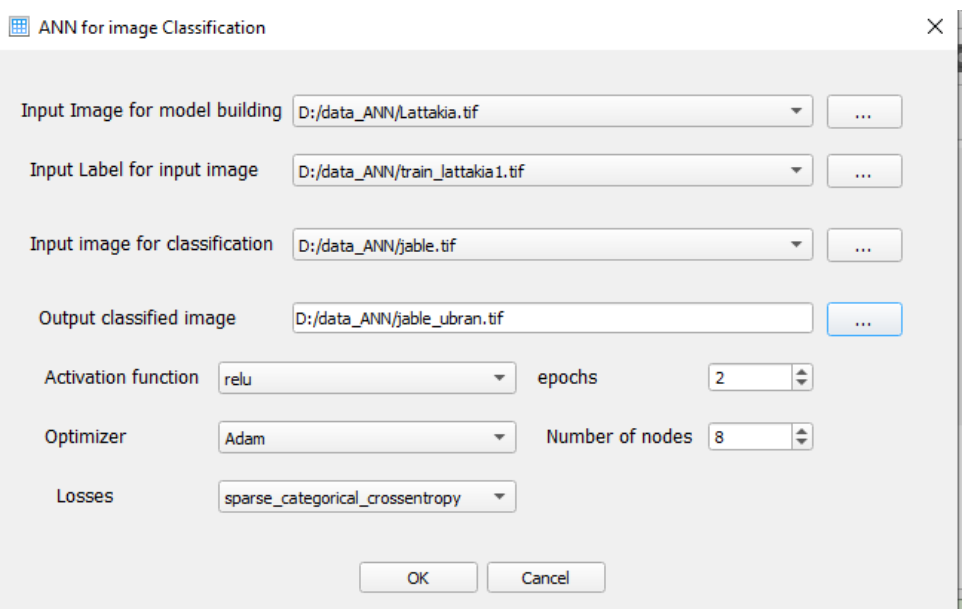

**الشكل :13 نافذة انجاز التصنيف عن طريق االمتداد المطور**

أثناء تنفيذ التصنيف يتم عرض مجموعة من الرسائل التي تم إضافتيا الى الكود البرمجي والتي يتم اظهارها ضمن نافذة البايثون كعدد الأسطر والأعمدة لكافة الصور المدخلة وعدد

السجالت الكمي بعد عممية التحويل، فعمى سبيل المثال تم تحويل صورة سانتينيل2 لمدينة اللاذقية المكونة من 1872 سطر و 1434هـود و 13 نطاقاً طيفياً إلى 2684448 سجل.

ويوضح الشكل 14 النتيجة النيائية بعد إنجاز العممية ويتم عرض المناطق العمرانية ضمن برنامج QGIS، باإلضافة الى رسائل ضمن نافذة البايثون توضح مصفوفة الخطأ ودقة التصنيف من خالل معيارين ىما دقة االسترجاع Recall ودقة الصحة Precision، ويوضح الشكل قيمة ىذين المعيارين لمنموذج المبني 0.909=Score-R و 0.938=Score-P وىي قيم جيدة وكان باإلمكان تغيير المعايير المختمفة حتى الوصول الى أعمى قيمة ممكنة لمدقة.

وكانت مصفوفة الخطأ كما يظيرىا الشكل 31 كالتالي:

Confusion matrix:

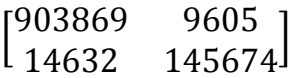

حاليا،ً أكثر توابع التنشيط نجاحاً واألكثر استخداماً ىي الوحدة الخطية المصححة ) ReLU )function activation linear rectified)، فمن الممكن تثبيتيا عل سبيل المثال وتغيير عدد العصبونات في الطبقة الخفية ومقارنة النتائج، ومن الممكن اختبار الخيارات المختلفة المتاحة.

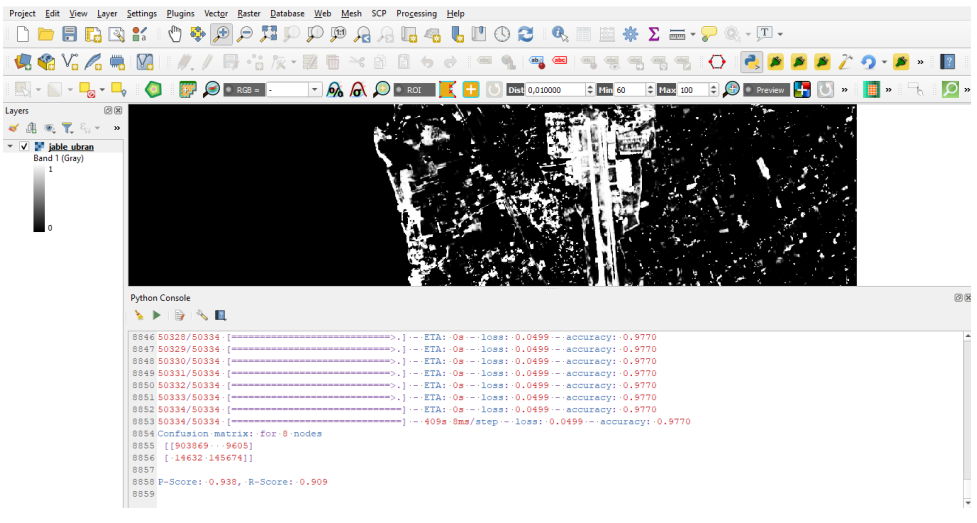

**الشكل :14 نافذة بايثون لعرض سير العمل**

تم التنبؤ بالمناطق العمرانية في صورة مدينة جبمة من خالل نموذج الشبكة العصبونية االصطناعية الذي تم اعتماده وبناؤه عمى صورة مدينة الالذقية. ويمثل (الشكل 15) ناتج عملية التصنيف ويوضح المناطق العمرانية في مدينة جبلة.

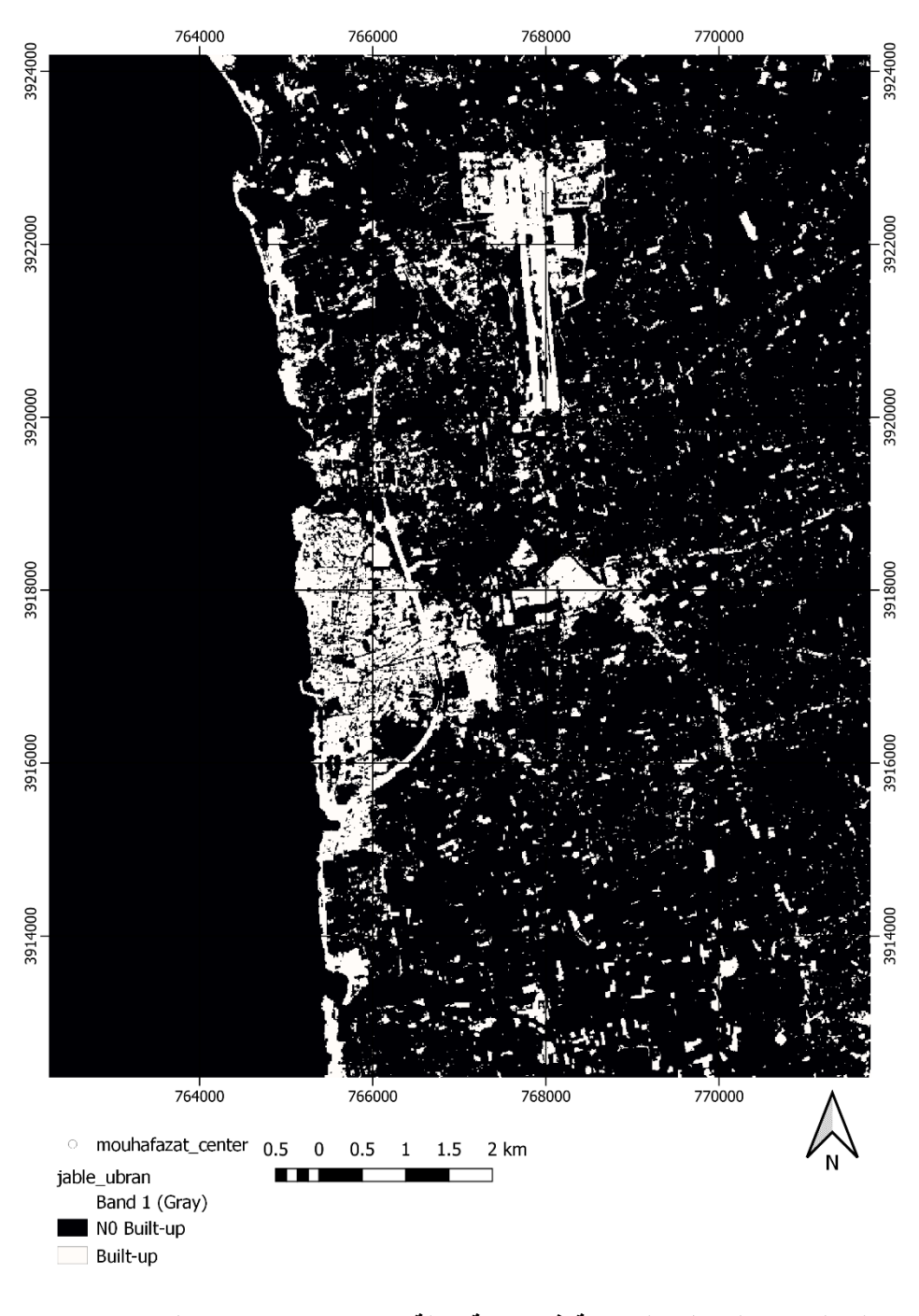

**الشكل :15 المناطق العمر انية في مدينة جبمة تم استخالصها عن طريق االمتداد المطور المبني عمى نموذج الشبكات العصبونية االصطناعية**

#### **5 االستنتاجات والتوصيات**

إن تكامل البيانات المفتوحة متمثمة بصور القمر الصناعي سانتينيل2 والبرامج المفتوحة متمثمة ببر نامج نظم المعمومات الجغرافية QGIS ومكتبات بايثون الحرة ومفتوحة المصدر للشبكات العصبونية الاصطناعية شكل نظاماً كاملاً قادراً على استخراج المناطق العمرانية وانشاء خرائطيا.

وقد وفر االمتداد المطور ضمن برنامج QGIS أداة جاىزة إلجراء عممية التصنيف بطريقة سيمة االستخدام وال تحتاج الى أي معرفة أو خبرة برمجية لتنفيذىا.

من الممكن استخدام االمتداد المطور الستخراج أي فئة من فئات الغطاء األرضي وليس فقط المناطق العمرانية ويعتمد ذلك عمى بيانات التدريب لمفئة المراد استخراجيا والتي يجب ادخالها كا (Label image).

أثبتت المنهجية المقدمة في البحث فعاليتها في عملية التصنيف بطريقة منخضة التكلفة من حيث الكلفة المادية، الجهد، والوقت الذي وفرته عند النتبؤ لمنطقة جديدة.

يمكن استخدام صور سانتينيل او الندسات 5 ضمن االمتداد و يمكن تطبيق التنبؤ عمى أي بيانات مشابية بالدقة الطيفية ومكونة من نفس عدد النطاقات لمصورة الممثمة لبيانات الدخل و التي تم بناء النموذج عمى أساسيا.

نتائج البحث تبين أهمية الاعتماد على البرامج والبيانات المفتوحة، وتظهر إمكانياتها القوية وتسمط الضوء عمييا وتحفز عمى استخداميا، حيث أن نقص الوعي حول مفاىيم البيانات المفتوحة والبرامج مفتوحة المصدر وإمكانياتها قد يكون سببا رئيسيا وراء عدم اعتمادها من قبل الباحثين في البلدان النامية.

يوصى باستخدام برامج أنظمة المعمومات الجغرافية الحرة ومفتوحة المصدر (FOSS\_GIS)، والتحفيز على اعتمادها في الدول النامية كوسيلة للحد من تكاليف الترخيص وتعزيز التنمية التكنولوجية المحمية عن طريق الحصول عمى الشيفرة المصدرية لهذه الأنظمة وتطويرها.

كما يوصى بتطوير االمتداد من خالل إعطاء الحرية لممستخدمين أكثر في اختيار البارمنزات المختلفة وأيضاً الأنواع المختلفة من الصور الفضائية بحيث يتم تطبيق المنيجية عمى كافة أنواع الصور وميما كانت دقتيا المكانية والراديومترية.

### **6 المراجع**

- [1] Blaschke, Thomas, et al. "Collective sensing: Integrating geospatial technologies to understand urban systems—An overview." Remote Sensing 3.8 (2011): 1743-1776.
- [2] Mobasheri, Amin, et al. "Highlighting recent trends in open source geospatial science and software." (2020): 1141-1146.
- [3] Mobasheri, Amin, Francesco Pirotti, and Giorgio Agugiaro. "Opensource geospatial tools and technologies for urban and environmental studies." (2020): 1-4.

د. م. حنان درويش، د. م عدنان أحمد محمد، و د. م. فادي عز الدين شعبان. "تطوير نموذج [4] للتعلم العميق بالشبكات العصبونية الاصطناعية لاستخراج المناطق العمرانية من صور الاستشعار عن بعد-منطقة الدراسة: حمص-طرطوس."مجلة جامعة البعث، سلسلة العلوم للهندسة المدنية والمعمارية 43.7 (2021): 43-66.

- [5] Mahmon, Nur Anis, and Norsuzila Ya'acob. "A review on classification of satellite image using Artificial Neural Network (ANN)." 2014 IEEE 5th Control and System Graduate Research Colloquium. IEEE, 2014.
- [6] Maxwell, Aaron E., Timothy A. Warner, and Fang Fang. "Implementation of machine-learning classification in remote sensing: An applied review." International Journal of Remote Sensing 39.9 (2018): 2784-2817.
- [7] Open Definition 2.1. [http://opendefinition.org/od/2.1/en.](http://opendefinition.org/od/2.1/en) Accessed 21 may 2021.
- [8] Minghini, Marco, et al. "Geospatial openness: from software to standards & data." (2020): 1-5.

فادي عز الدين شعبان، و حنان كامل درويش. "إمكانيات أنظمة المعمومات الجغرافية الحرة [9] ومفتوحة المصدر )GIS\_FOSS )تطبيق في تحميل اختيار الموقع األمثل لمشروع 16.1 ،Tishreen University Journal-Engineering Sciences Series ".عمراني  $. (2017)$ 

- [10] Brovelli, Maria Antonia, et al. "Free and open source software for geospatial applications (FOSS4G) to support Future Earth." International Journal of Digital Earth 10.4 (2017): 386-404.
- [11] Moreno‐ Sanchez, Rafael. "Free and Open Source Software for Geospatial Applications (FOSS4G): A mature alternative in the geospatial technologies arena." (2012): 81-88.
- [12] Minghini, M., A. Kotsev, and M. Lutz. "COMPARING INSPIRE AND OPENSTREETMAP DATA: HOW TO MAKE THE MOST OUT OF THE TWO WORLDS." International Archives of the Photogrammetry, Remote Sensing & Spatial Information Sciences (2019).
- [13] Minghini, Marco, et al. "FOSS4G as a key building block for casebased learning in geographic information education." FOSS4G-Europe 2017. Vol. 42. No. 4/W2. International Society for Photogrammetry and Remote Sensing, 2017.
- [14] Coetzee, Serena, et al. "Open geospatial software and data: A review of the current state and a perspective into the future." ISPRS International Journal of Geo-Information 9.2 (2020): 90.
- [15] Nowakowski, Tomasz (23 June 2015). "Arianespace successfully [launches Europe's Sentinel-2A Earth observation satellite".](http://www.spaceflightinsider.com/missions/earth-science/arianespace-successfully-launches-europes-sentinel-2a-earth-observation-satellite/) Spaceflight Insider. Retrieved 17 August 2016.
- [16] *Bergin, Chris (6 March 2017).* ["Sentinel-2B rides Vega to join](https://www.nasaspaceflight.com/2017/03/sentinel-2b-vega-ride-join-copernicus-fleet/)  [Copernicus fleet"](https://www.nasaspaceflight.com/2017/03/sentinel-2b-vega-ride-join-copernicus-fleet/)*.* NASASpaceFlight.com. Retrieved 9 March2017*.*
- [17] *Changelog for QGIS 2.0 - [Quantum GIS is now known only as](https://www.qgis.org/en/site/forusers/visualchangelog200/index.html#feature-quantum-gis-is-now-known-only-as-qgis)  ['QGIS'".](https://www.qgis.org/en/site/forusers/visualchangelog200/index.html#feature-quantum-gis-is-now-known-only-as-qgis) QGIS. Retrieved 1 January 2020.*
- [18] "QGIS Official Website". QGIS. Retrieved 16 October 2013.
- [19] Tensorflow, 2021. [Online]. Available: [https://www.tensorflow.org](https://www.tensorflow.org/) [Accessed: 05-january-2021].
- [20] keras, 2021. [Online]. Available: https: [https://keras.io](https://keras.io/) [Accessed: 05 january-2021].
- [21] Scikit-learn, 2021. [Online]. Available: https: [https://scikit-learn.org](https://scikit-learn.org/) . [Accessed: 05-january-2021].
- [22] Pyrsgis, 2021. [Online]. Available: [https://pypi.org/project/pyrsgis.](https://pypi.org/project/pyrsgis/) [Accessed: 05-january-2021].
- [23] numpy, 2021. [Online]. Available: https://numpy.org [Accessed: 05 january-2021].
- [24] spyder, 2021. [Online]. Available: https://www.spyder-ide.org [Accessed: 05-january-2021].
- [25] Cybenko, George. "Approximation by superpositions of a sigmoidal function." Mathematics of control, signals and systems 2.4 (1989): 303- 314.